## Installation of Cofoja in Eclipse

- Download Cofoja
	- o [https://github.com/nhatminhle/cofoja/releases/do](https://github.com/nhatminhle/cofoja/releases/download/v1.3/cofoja.asm-1.3-20160207.jar) [wnload/v1.3/cofoja.asm-1.3-20160207.jar](https://github.com/nhatminhle/cofoja/releases/download/v1.3/cofoja.asm-1.3-20160207.jar)
- Add a lib folder with cofoja.asm-1.3-20160207.jar
- Add the jar file to the build path

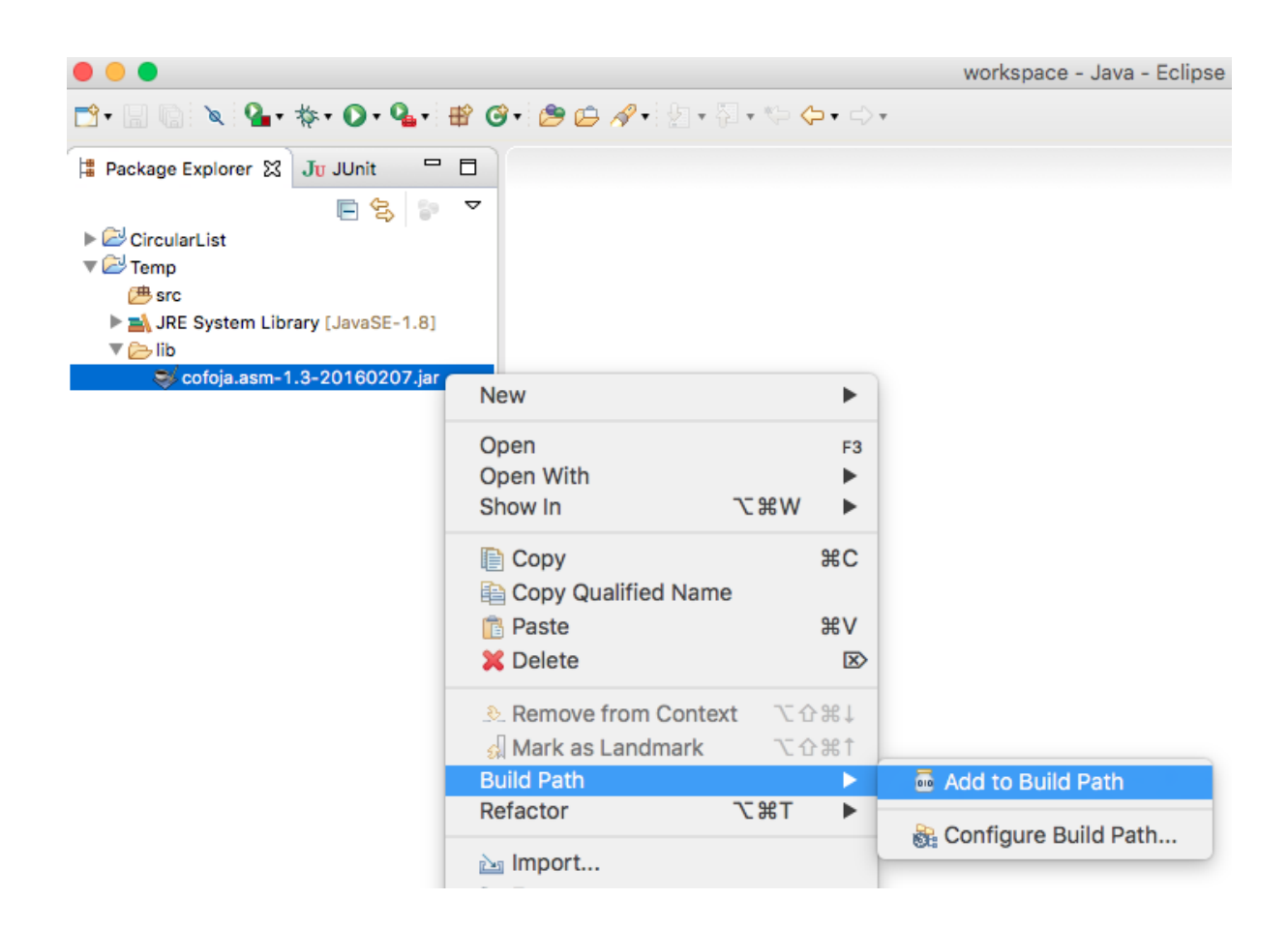

- Go to the project properties, then "Java Compiler"  $\rightarrow$ "Annotation Processing", and check "Enable project specific settings", and add the following processor options :
	- o com.google.java.contract.classoutput = %PROJECT.DIR%/bin
	- o com.google.java.contract.classpath = %PROJECT.DIR%/lib/cofoja.asm-1.3-20160207.jar
	- o com.google.java.contract.sourcepath = %PROJECT.DIR%/src

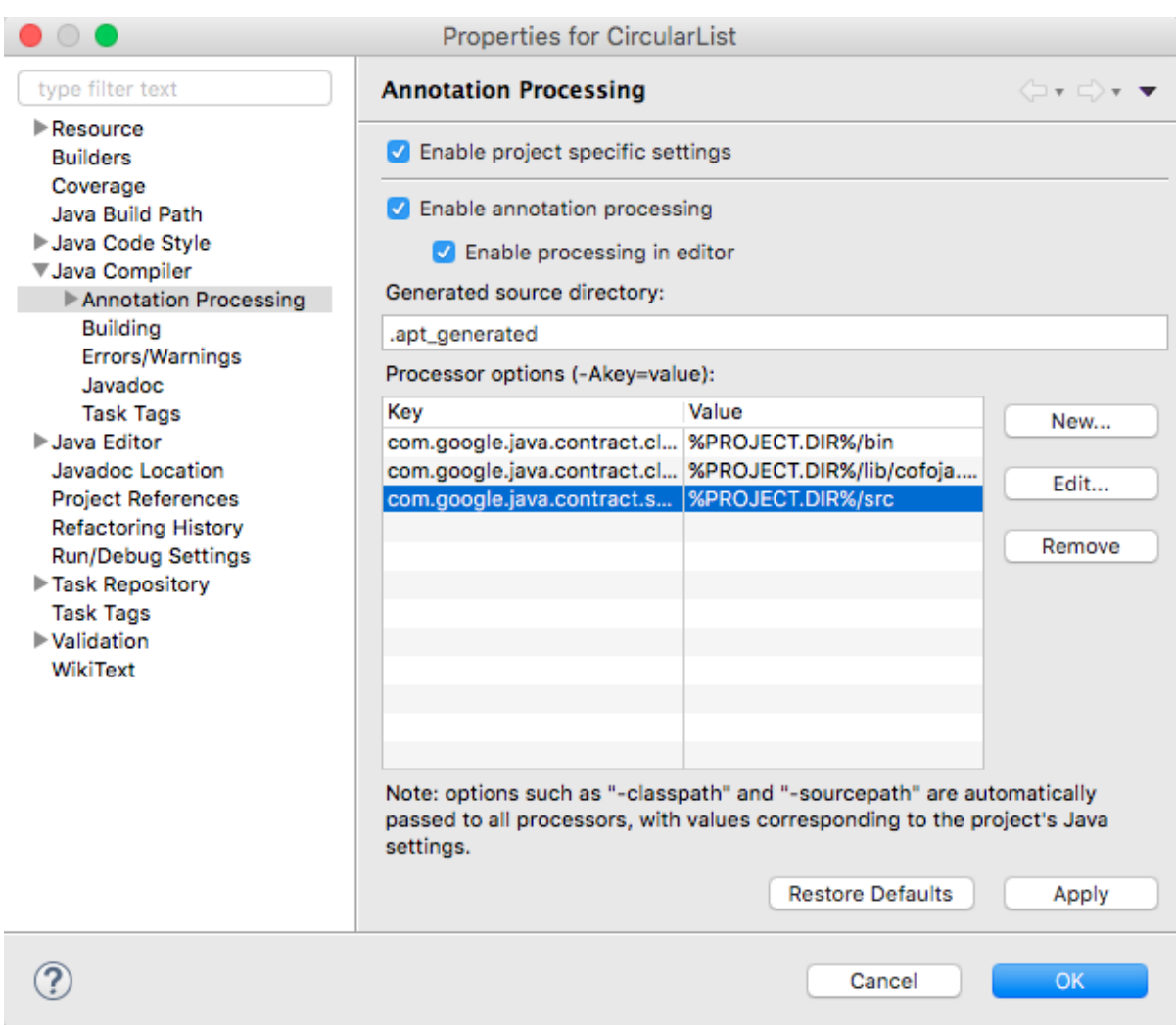

 Similarly, in "Java Compiler" → "Annotation Processing" → "Factory Path", check "Enable project specific settings" and add the cofoja jar

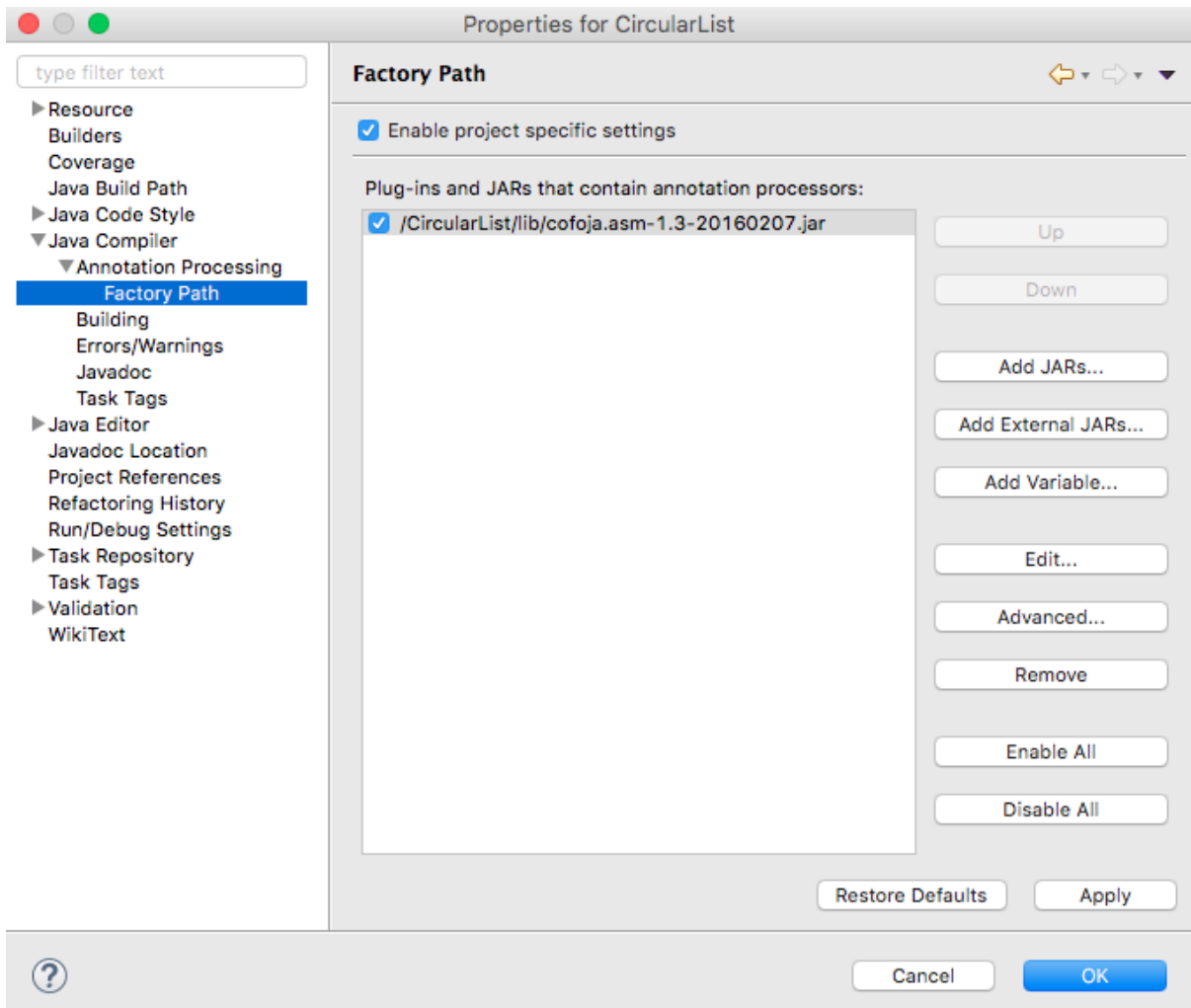

Go to projet "Run Configurations"...  $\bullet$ 

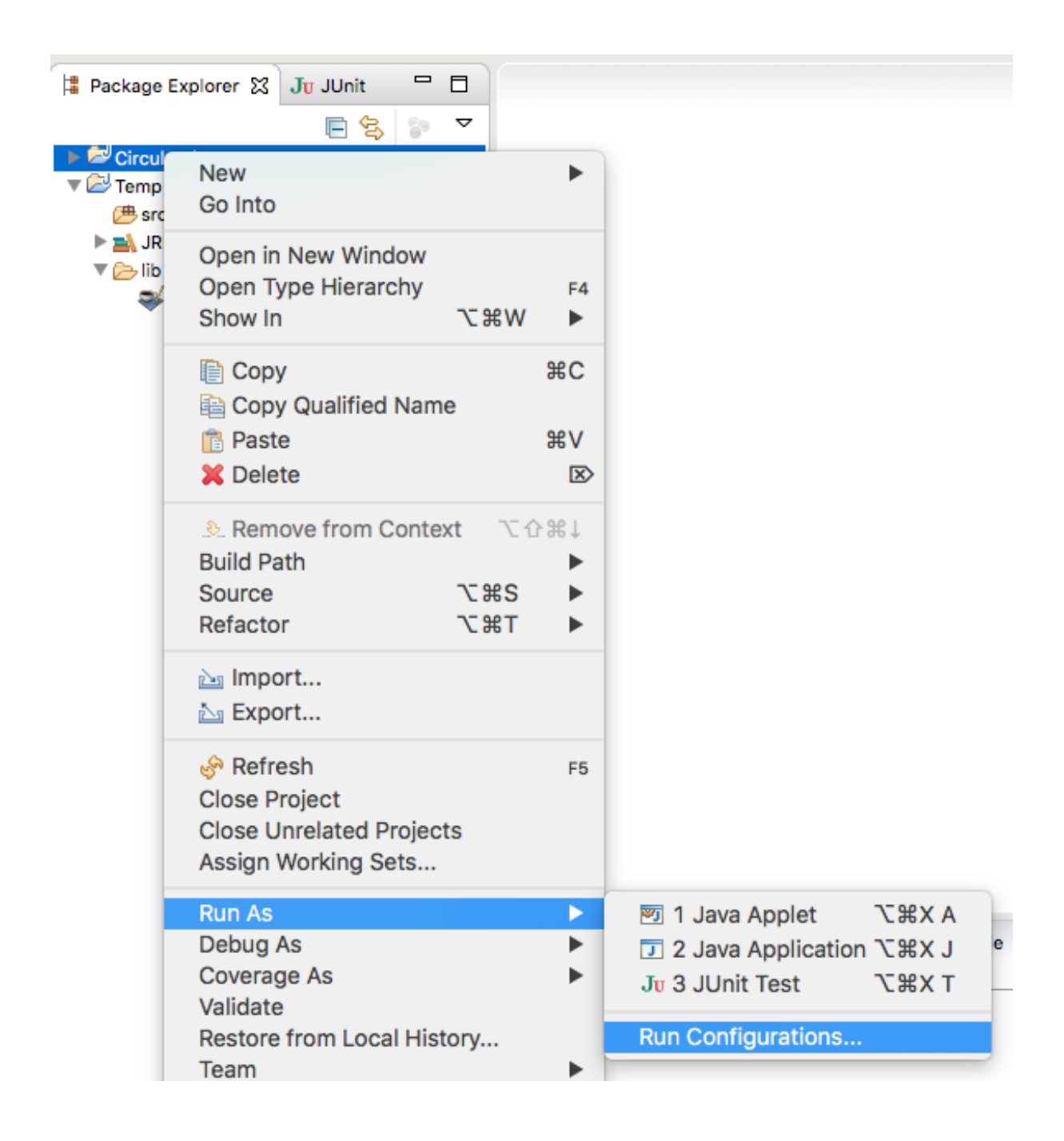

• ... and add the following VM arguments :

 $0 - ea$  $0 - j$ avaagent: $1$ ib/cofoja.asm-1.3-20160207.jar

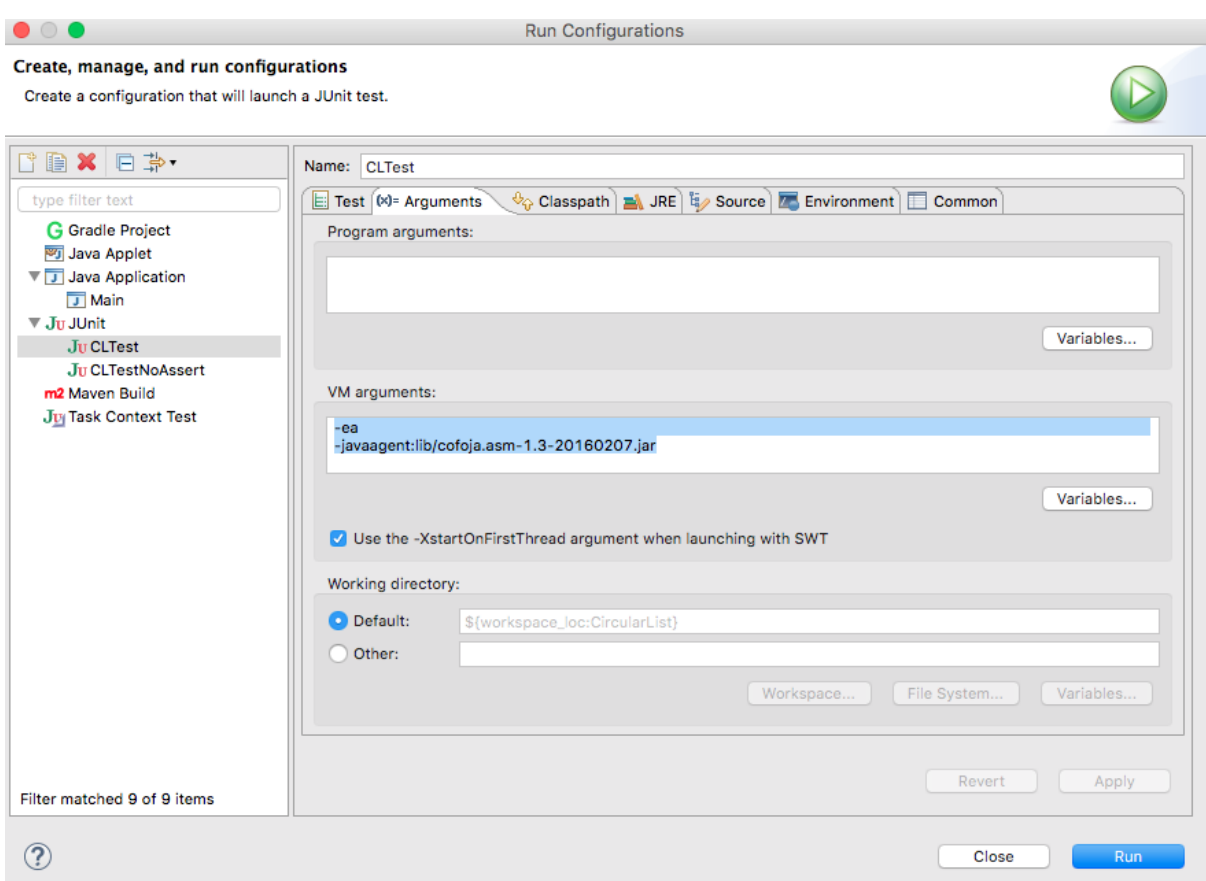

 $\bullet$